## GESTION DES TYPOGRAPHIES WEB

## **Utiliser des polices typographiques grâce à Google font** Pour commencer, nous allons déterminer une typo standard sur notre page. 1. Dans la feuille de style CSS ajoutez la propriété font: body{  $padding: 0;$ font-family: "Gill Sans", "Gill Sans MT", "Myriad Pro", "DejaVu Sans Condensed", Helvetica, Arial, "sans-serif" *Avez-vous remarqué ?* Dreamweaver vous propose par défaut une série de typo «serif» (à empattement) ou «sans-serif» (sans empattement). body{ font-family: Cambria, Hoefler Text, Liberation Serif, Times, Times New Roman, serif Constantia, Lucida Bright, DejaVu Serif, Georgia, serif Baskerville, Palatino Linotype, Palatino, Century Schoolbook L, Times New Roman, serif Gill Sans, Gill Sans MT, Myriad Pro, DejaVu Sans Condensed, Helvetica, Arial, sans-serif

Tous les ordinateurs ne disposent pas des mêmes polices de caractères. Si vous souhaitez utiliser une police spéciale, il faudra utiliser une *Bibliothèque de police de caractère en ligne.* La plus courante étant **Google font.**

2. Allez sur le site de Google font https://fonts.google.com/ et choisissez une police

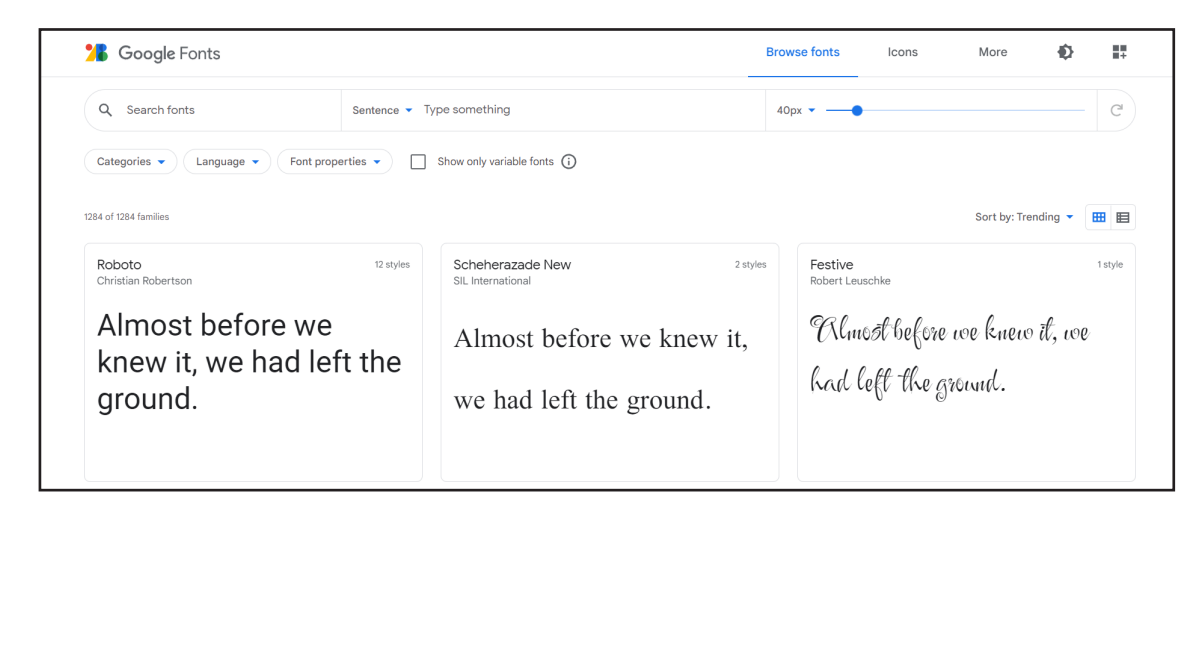

## GESTION DES TYPOGRAPHIES WEB *(suite)*

3. Choisissez une police. Cliquez sur «+ Select this style» **<sup>1</sup>**

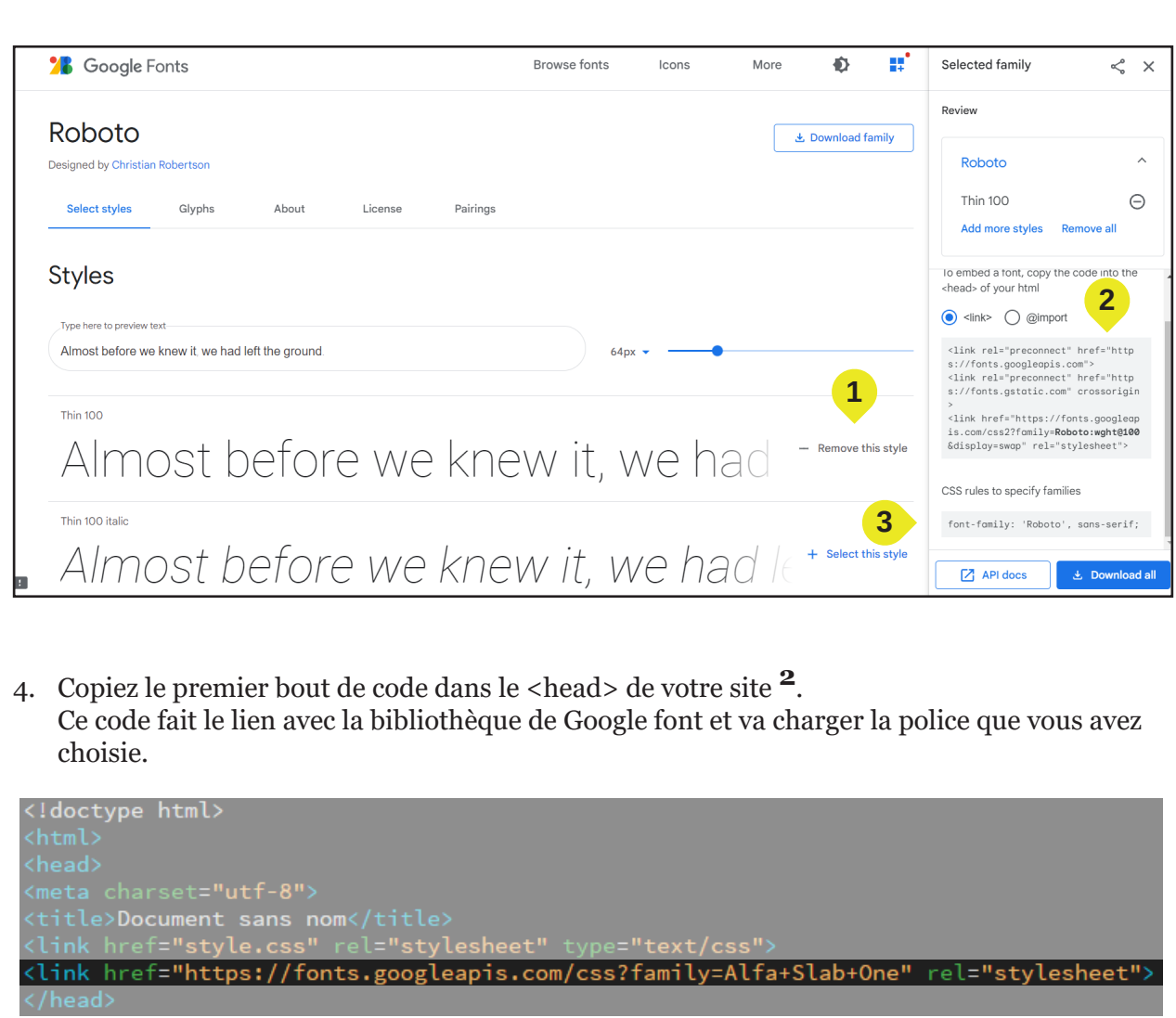

5. Le deuxième bout de code est la propriété «font-family» **<sup>3</sup>**, que vous pouvez appliquer sur les balises que vous souhaitez.

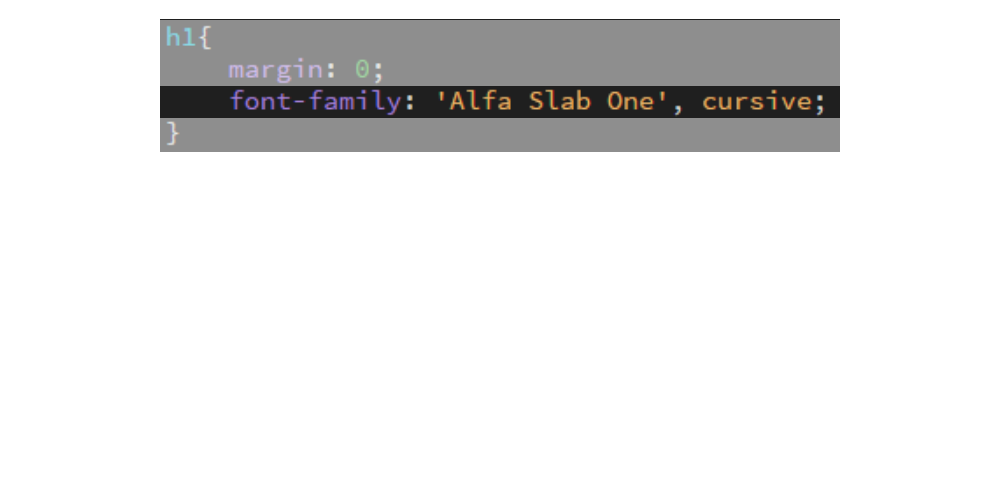

## GESTION DES TYPOGRAPHIES WEB *(suite)*

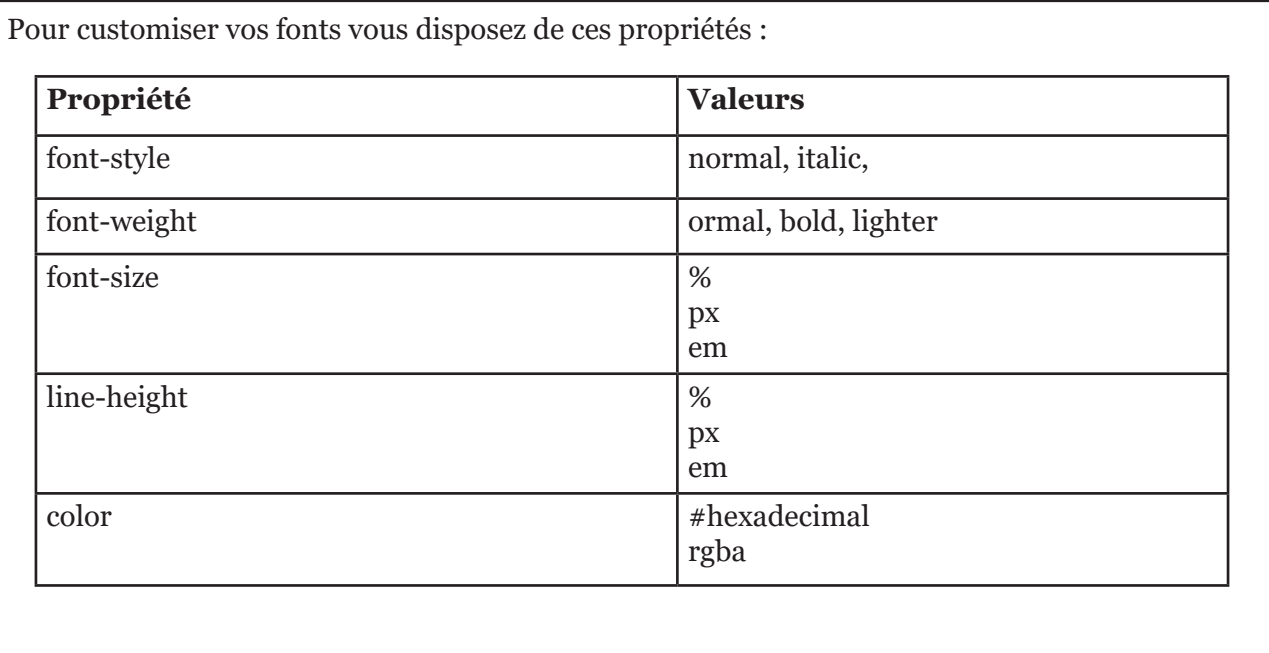